## **Mobile Application**

Silencing Message

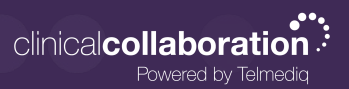

## Silencing Messages

To stop all alerts for a specific message, you can silence the message.

1.From the main **Messages** tab, swipe the message to the left; select **Silence.**

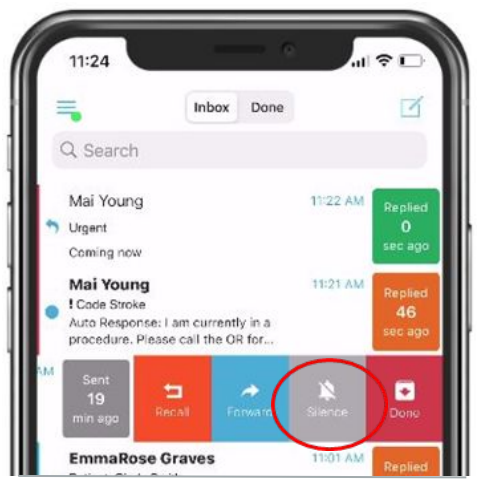

2.Inside the message, select the **three ellipses** in the upper-right corner; select **Silence**.

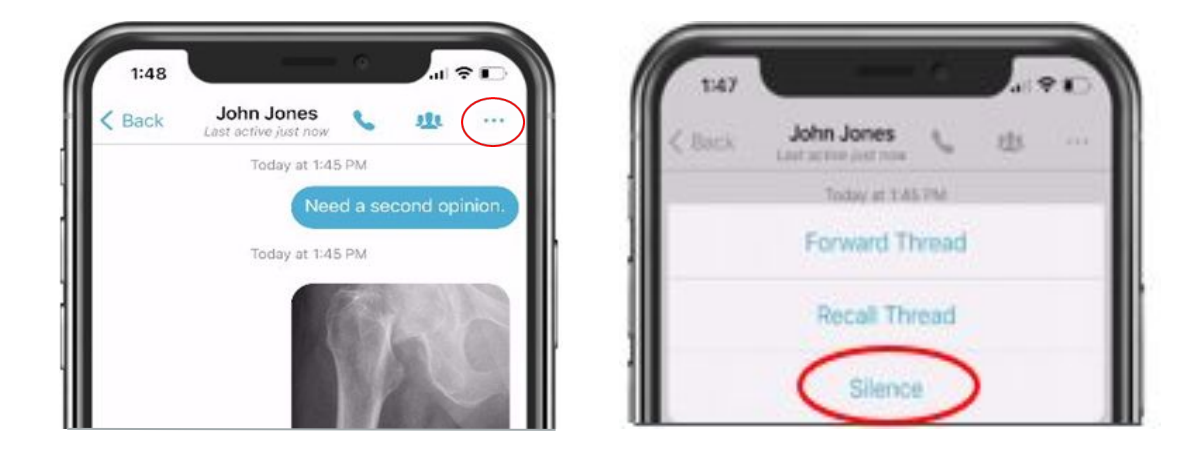

3.Select the amount of time you wish the silence your alerts.

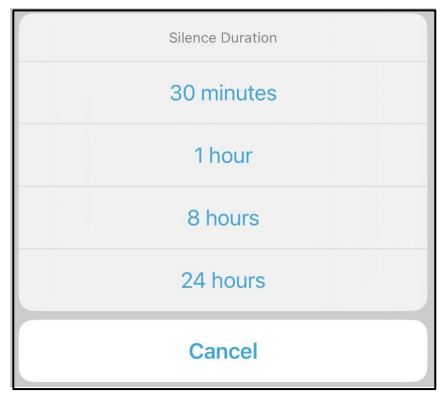

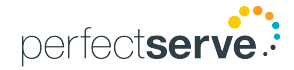